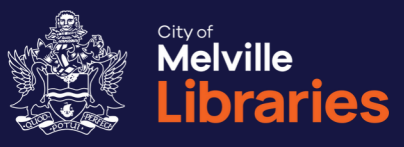

# **Quick Guide to** Libby

Getting started with free eBooks, eAudiobooks, and eMagazines from Libby

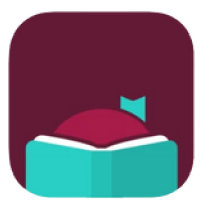

Not a library member? Join online at www.melvillecity.com.au/elibrary

# Looking for more?

We've got lots of great free online resources. Talk to a library staff member or visit www.melvillecity.com.au/elibrary

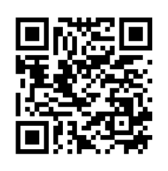

# Libby eBooks, eAudiobooks and eMagazines

### **Step 1: Getting Started**

You'll need your library card number and PIN.

### • On your mobile device:

Go to the App Store or Google Play Store and install the free Libby, by OverDrive app onto your device.

Once installed, open the app and tap Yes when asked if you have a library card. Next, select Search For A Library - type in "Melville" and then choose Western Australia Public Libraries.

### • On your computer:

Visit https://libbyapp.com/library/wapldmc

## **Step 2: Sign In**

Select Sign In With My Card and choose City of Melville. Enter your card number, select Next, then enter your PIN and Sign In. Tap or click **Next** to start browsing.

### Step 3: Find an eBook, eAudiobook or eMagazine

Search, browse and discover.

### **Step 4: Borrow or Reserve**

To borrow a title, simply tap or click its image, select **Borrow** and then tap or click **Borrow!** to confirm.

If your chosen title is out on loan, select Place Hold and you'll be notified by Libby when it's available.

# Need more information?

For support, visit https://help.libbyapp.com Phone us on 08 9364 0115 or email library@melville.wa.gov.au

# **FAQS Frequently Asked Questions about** Libby

### How many titles can I borrow?

Borrow up to 10 eBooks and eAudiobooks at once, plus an unlimited number of eMagazines.

### Are back issues of eMagazines available?

Yes, access up to three years of back issues  $-$  availability varies by title.

#### How many titles can I reserve?

Up to five eBooks and eAudiobooks. eMagazines are available 24/7 with no waiting list!

#### How long are reserved eBooks and eAudiobooks held for?

After receiving notification that your hold is available, you can borrow the title within 3 days or suspend the hold by selecting "deliver later". Once per hold, if you take no action the "deliver after seven days" option will be automatically applied at the end of your three-day pickup window.

### How long can I borrow titles for?

The default loan period is 14 days, but for most titles you can change this to seven or 21 days if preferred.

### Can I return my loans early?

Most titles can be returned early using the app or software that was used to download them

# **FAQs continued More Frequently Asked Questions** about Libby

### Can I renew my loans?

Borrowed eBooks and eAudiobooks can't be renewed, but you can use the Request again button on your Loans page to place an advance hold on any title you have borrowed. This option appears three days before a loan is due to expire. Borrowed eMagazines can be renewed.

### What happens at the end of the loan period?

Your Libby titles will automatically expire.

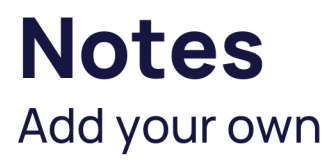

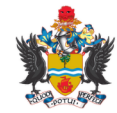

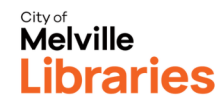